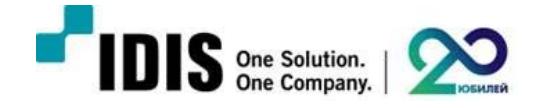

# **IDIS Solution Suite**

**Настройка функции «Вход сигнализации пользователя»** 

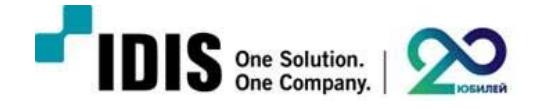

# **Содержание**

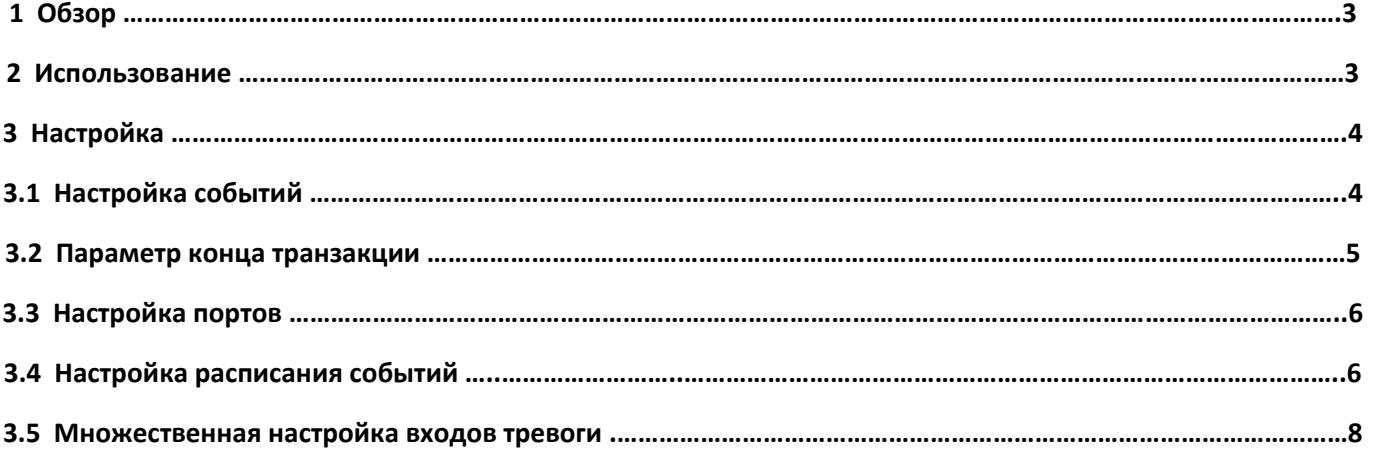

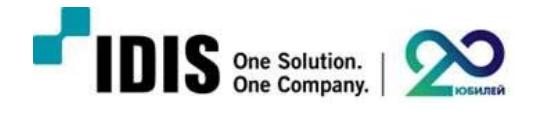

# **1. Обзор**

Вход сигнализации пользователя может быть активирован при подаче на него запроса TCP, начинающегося с предварительно заданной символьной строки.

Сервис мониторинга в составе IDIS Solution Suite поддерживает до 16 конкурирующих входов сигнализации пользователя, с которыми могут быть связано до 32 камер.

#### **2. Использование**

Получение TCP запроса при активном соединении и при отключении, рассматривается как триггер события (длительность сообщения до 512 символов). Сообщение должно быть получено полностью до отключения cвязи.

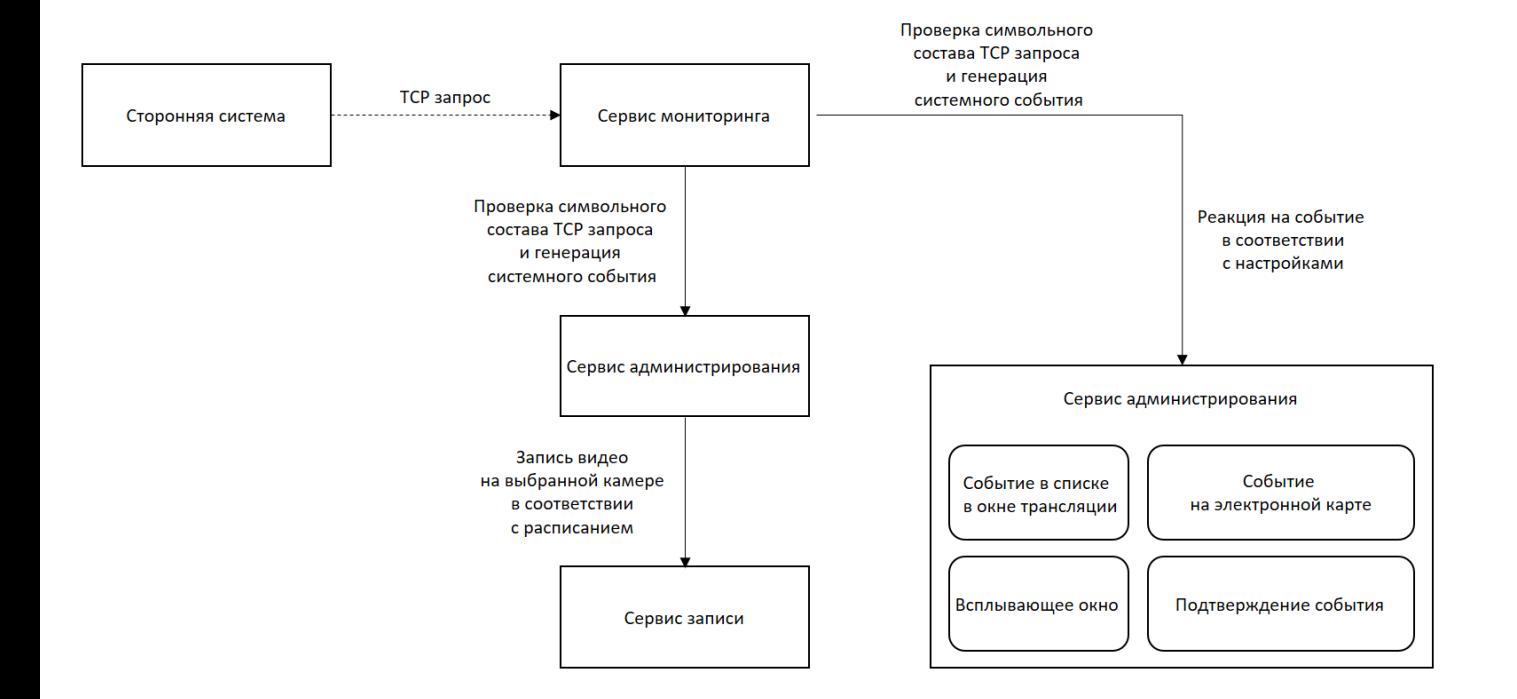

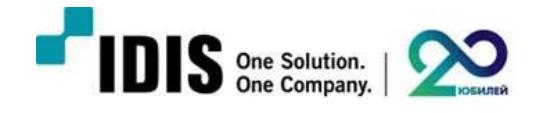

### **3. Настройка**

### **3.1 Настройка события**

Для того, чтобы добавить событие, введите значение в поле «Строка события» и нажмите кнопку «Добавить». Пользователь может использовать 'и / или' для более точного определения сообщения с несколькими строками. Также можно задать приоритет нескольких строк с помощью скобок.

Например, если «Строка события» задана как «Дверь AND Открыта AND (Воскресенье OR Праздничный день)

- 1. Системное событие будет сгенерировано, если получено сообщение «Дверь открыта и сегодня Воскресенье»
- 2. Системное событие не будет сгенерировано, если получено сообщение «Дверь открыта и сегодня Понедельник»

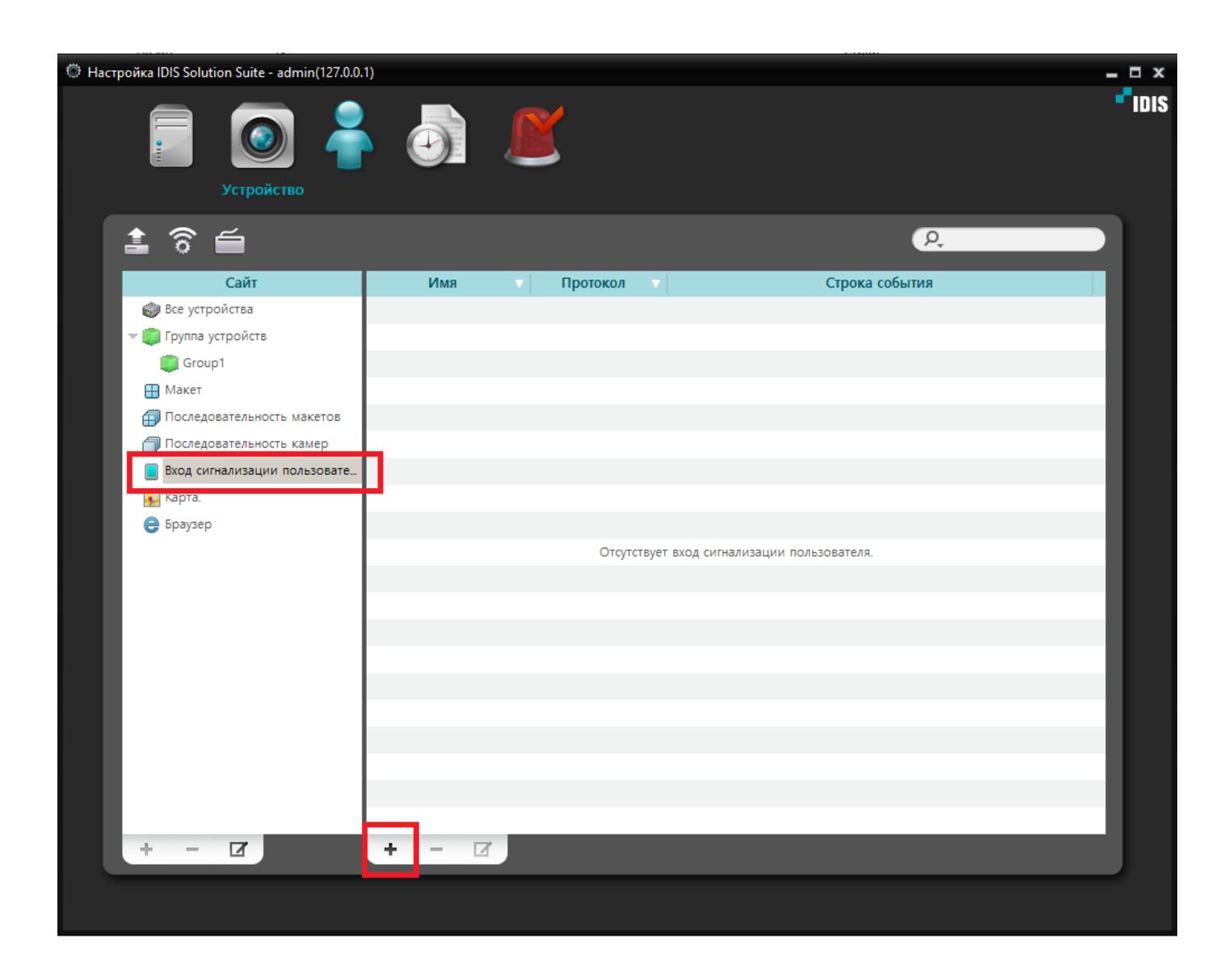

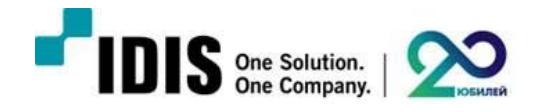

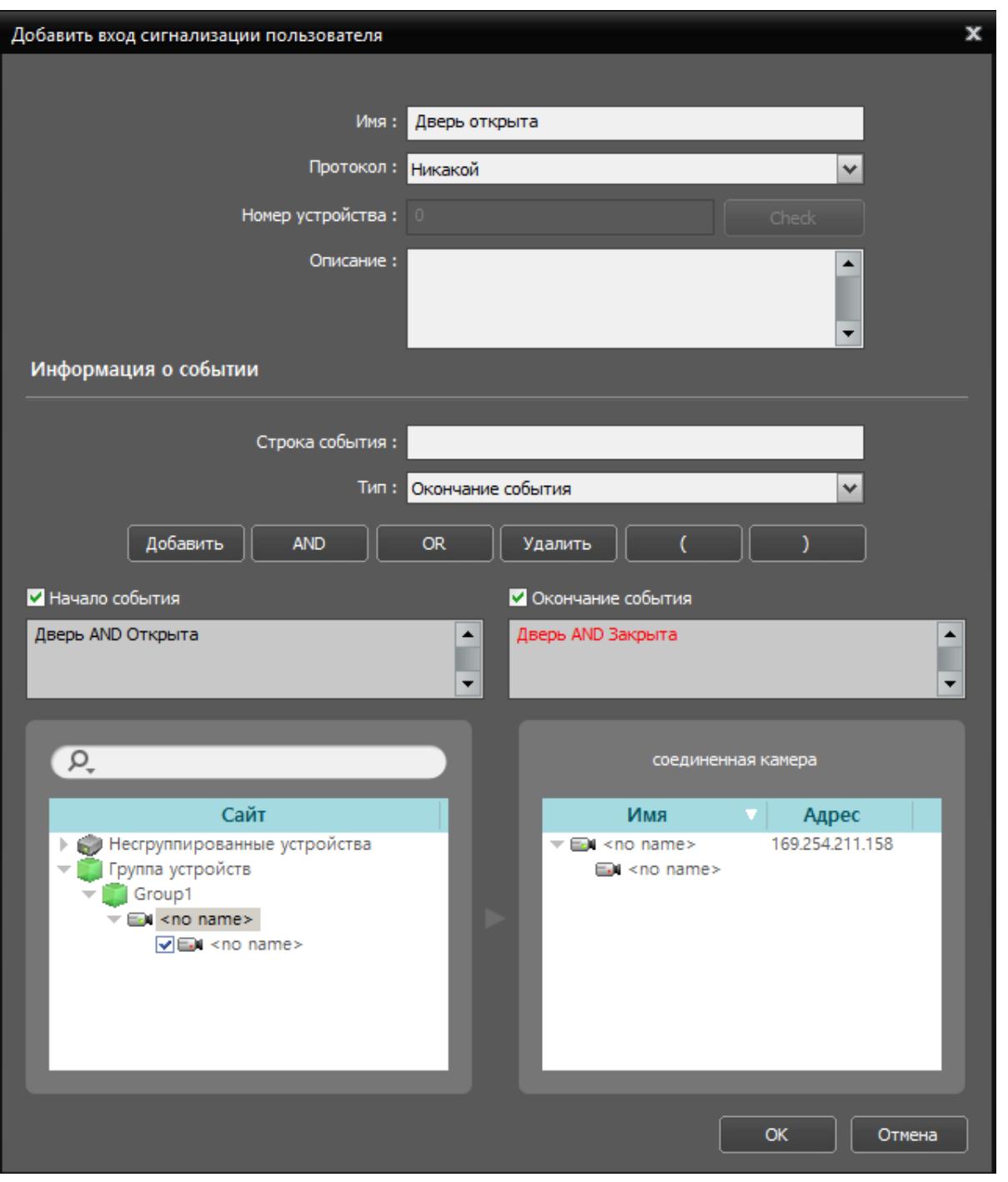

# **Обратите внимание!**

IDIS Solution Suite выполняет поиск строк содержащих заданные символы, поэтому если было задано значение «**Дверь1**», то событие «**Дверь1**234» также распознается, как совпадающее.

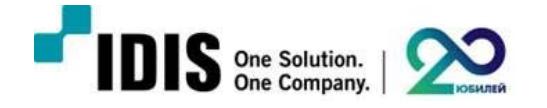

Если настроена запись по событиям, то она начнется после получения значения «Начало события» и закончится после получения значения «Конец события».

Если «Конец события» не определено, то интервал записи будет определен в соответствии с расписанием.

#### **3.2 Параметр конца транзакции**

Для доступа в меню настройки параметра конца транзакции дважды нажмите на пункт «Вход сигнализации пользователя».

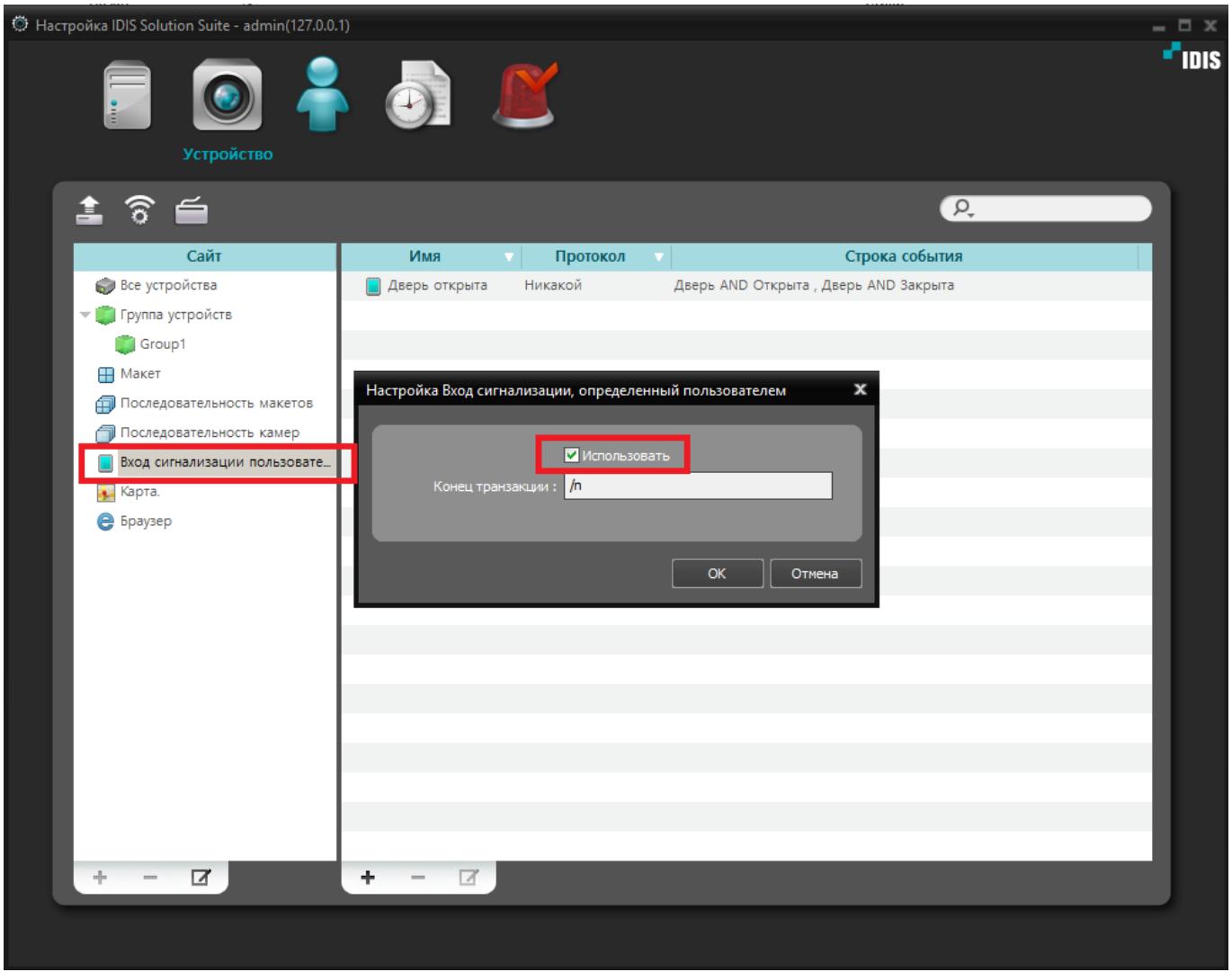

По умолчанию это пункт неактивен. Если этот параметр не используется, сообщения, полученные на входе сигнализации пользователя не будут обрабатываться сразу после получения, а будут сохраняться в буфер. И полученное сообщение будет обработано, только после заполнения буфера (512 символов) или соединение будет прервано.

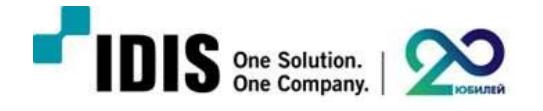

Если пользователю требуется немедленно обработать полученный запрос или сохранить соединение с удаленным устройством, конец транзакции должен быть задан.

**Пример:** конец транзакции обозначен символом «/n», начало события «Дверь AND открыта», окончание события «Дверь AND закрыта»

«Дверь Открыта/n» ‐начало события будет немедленно обработано

«Дверь Открыта/nДверь закрыта» ‐начало события будет немедленно обработано

«Дверь Открыта/nДверь закрыта/n» ‐начало и окончание события будет обработано немедленно

### **3.3 Настройка портов**

По умолчанию вход сигнализации пользователя имеет порт 8202. Номер порта может быть изменен в опциях службы мониторинга.

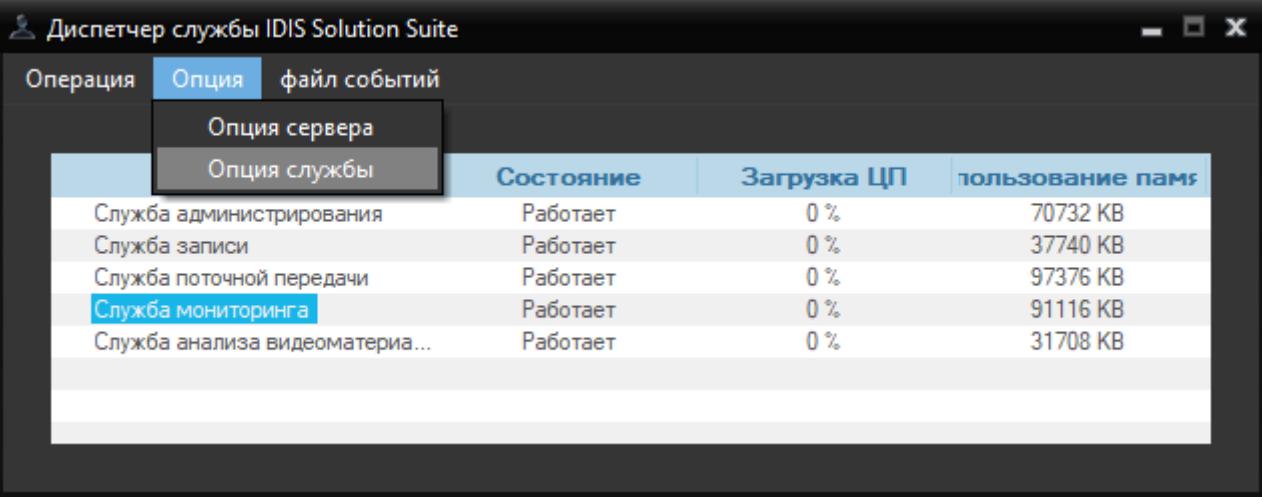

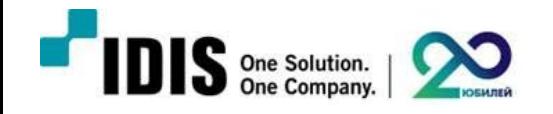

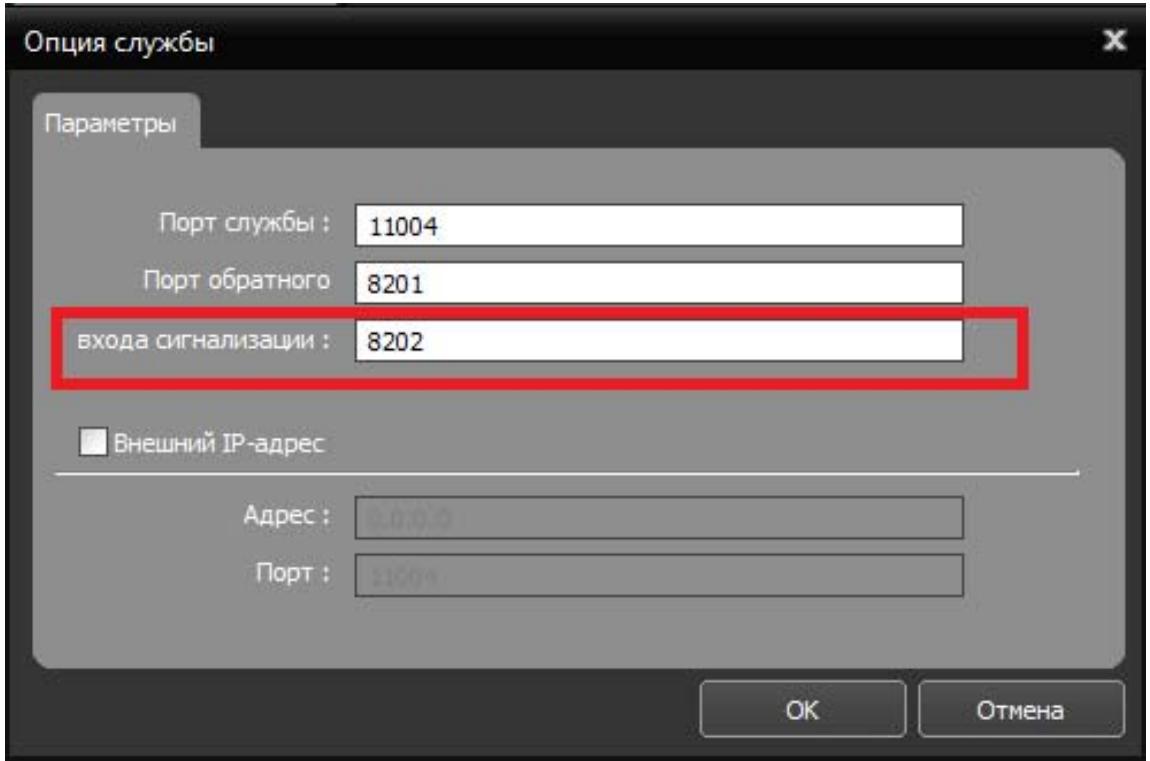

# **3.4 Настройка расписания событий и расписания записи**

Условие > Добавить предварительную настройку > Вход сигнализации пользователя

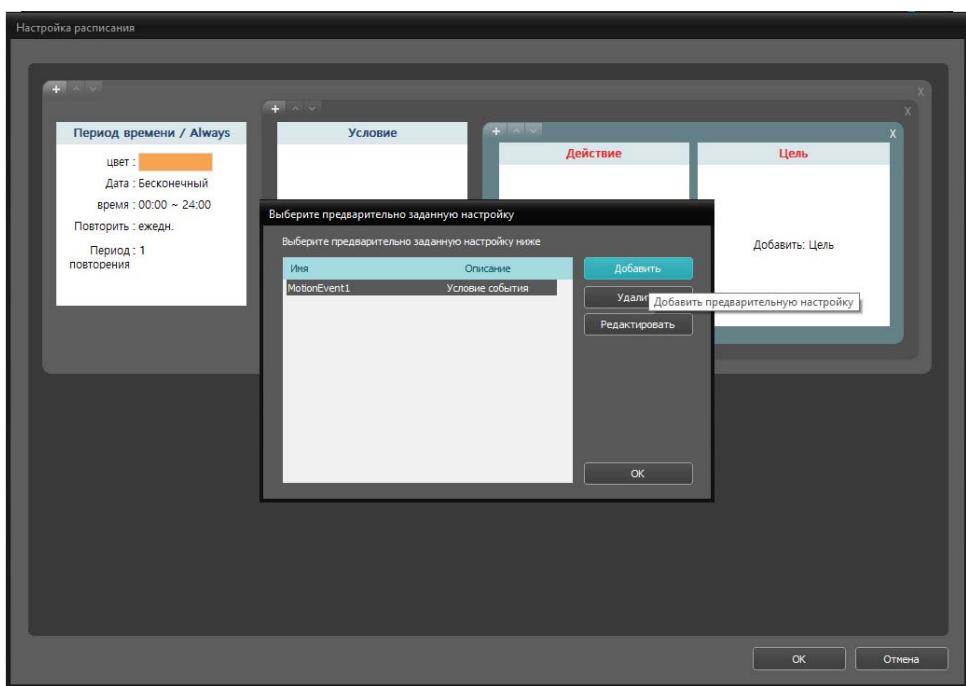

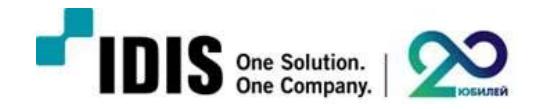

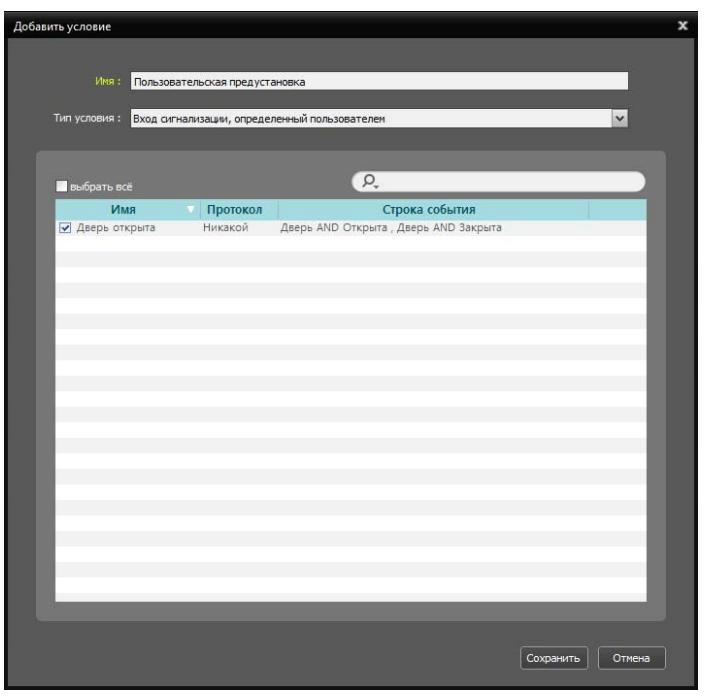

Таким же образом настраиваются камеры для записи.

# **3.5 Множественная настройка входов тревоги**

Вы можете добавлять сразу несколько условий срабатывания входа сигнализации пользователя напрямую с помощью файла в формате XML: Устройство> Использовать вход сигнализации пользователя> Нажмите правой кнопкой мыши и выберите пункт «Информационный файл устройства»

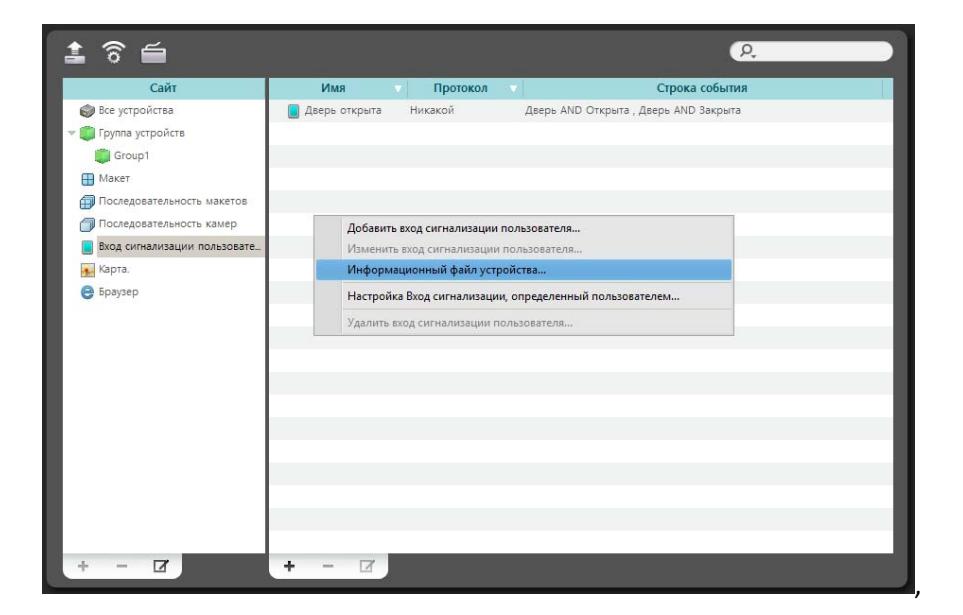

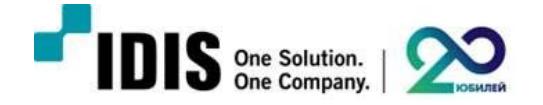

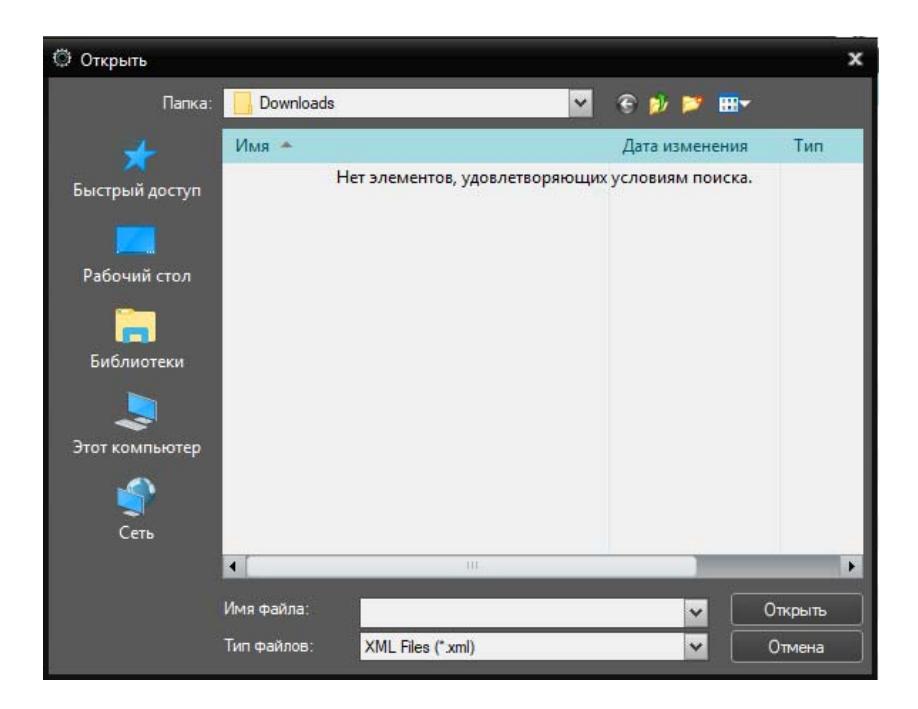

Формат XML файла следующий:

```
<? <?xml version="1.0" encoding="utf-8"?>
```

```
<UserAlarmIn_Setup>
```
<Header>

```
   <Version major="1" minor="0"/>  </Header>
```
<Information>

```
<!‐‐ AlarmIn none protocol type ‐‐>
```

```
 <UserAlarmIn name="alarm‐in 1" protocol="0">
```

```
<!‐‐ AlarmIn ON ‐‐>
```
<expression type="on">

```
<item context="event"/>
```
<item context="&"/>

```
 <item context="("/>
```

```
 <item context="motion"/>
```

```
<item context="|"/>
```

```
 <item context="alarm‐in"/>
```
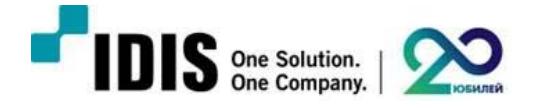

- <item context=")"/>
- </expression>
- <!‐‐ AlarmIn OFF ‐‐>
- <expression type="off">
- <item context="event"/>
- <item context="&"/>
- <item context="off"/>
- </expression>
- </UserAlarmIn>
- <!‐‐ AlarmIn private protocol type ‐‐>
- <UserAlarmIn name="alarm‐in 2" protocol="1" channel="1"
- </Information>
- </UserAlarmIn\_Setup>